In TIM, there are four different clients under which users can register. The [rights](https://wiki.tim-solutions.de/doku.php?id=en:software:tim:roles) of single users stipulate the permission of access to the individual clients. At the bottom of the page, the two ToDoclients are dealt with, and a detailed description of individual elements is provided.

The two ToDo-clients require the "member" [rights](https://wiki.tim-solutions.de/doku.php?id=en:software:tim:roles).

## **Overview of the ToDo-Client**

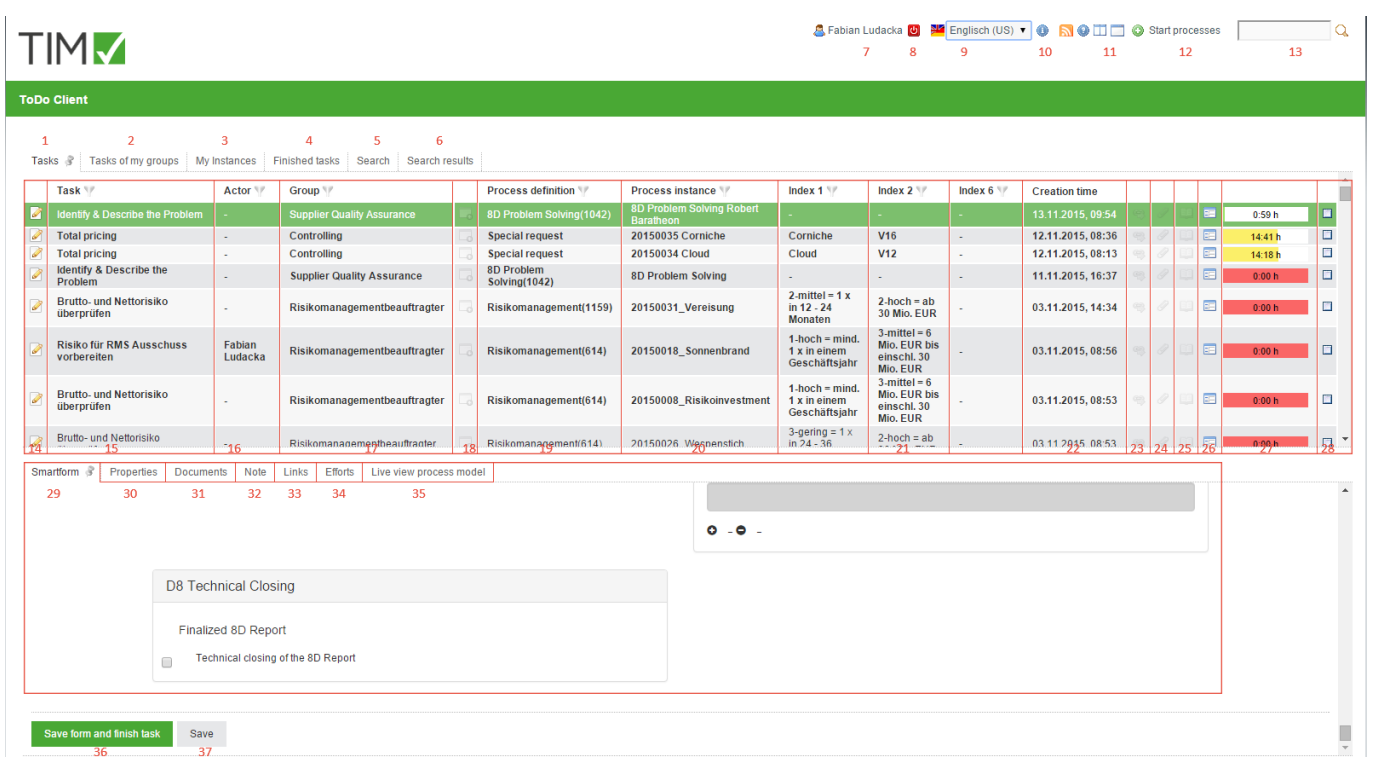

## **Overview of the elements**

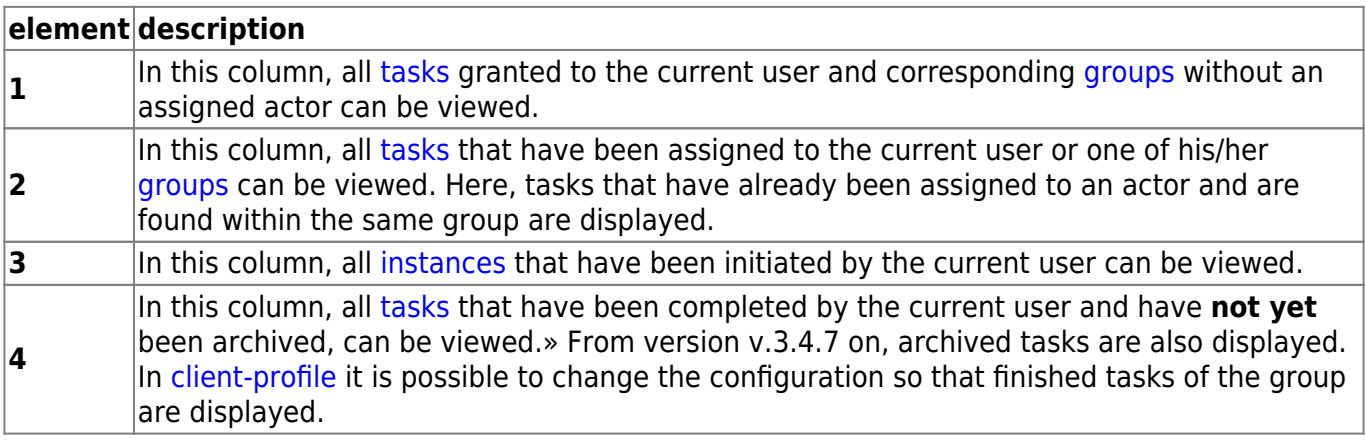

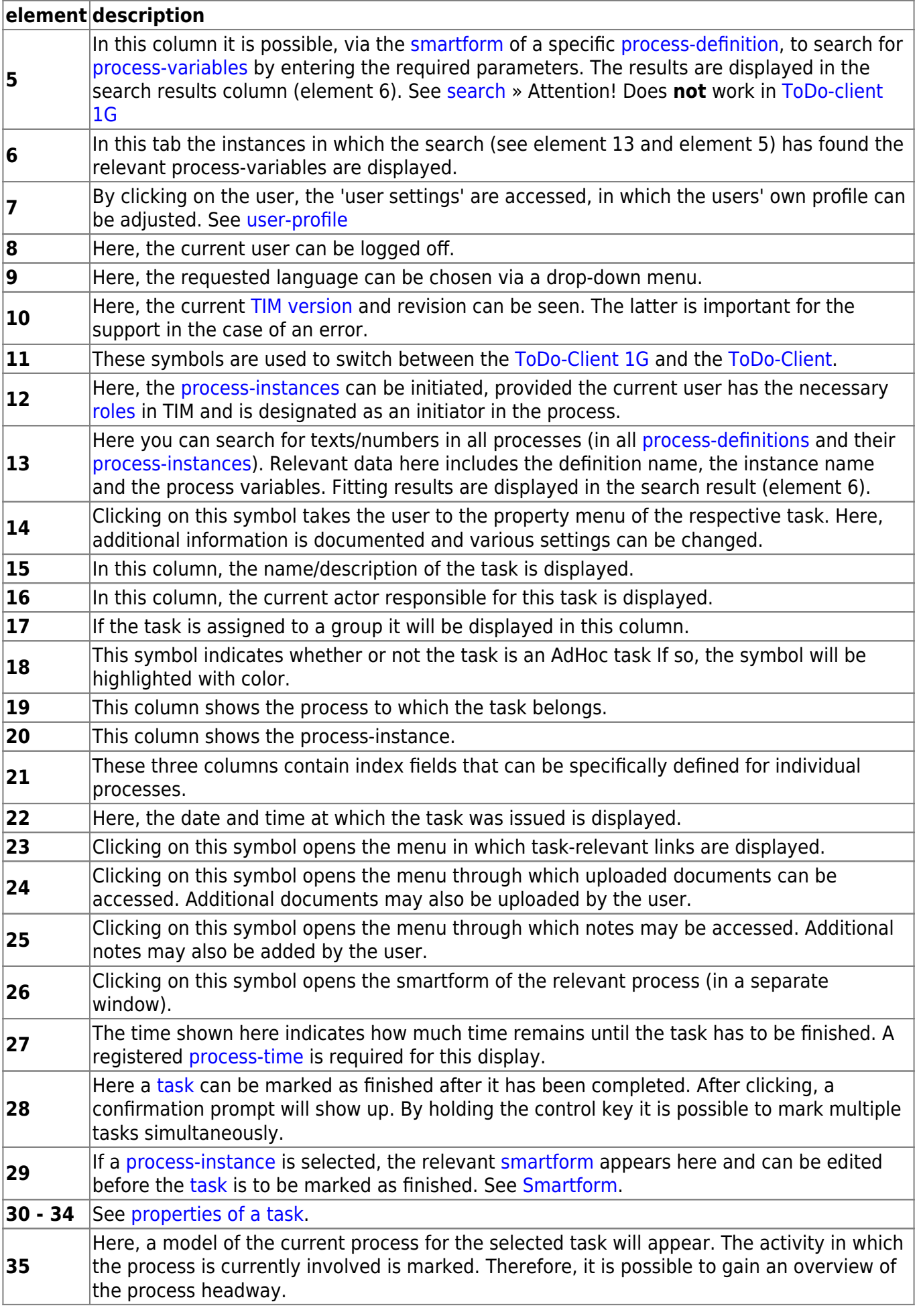

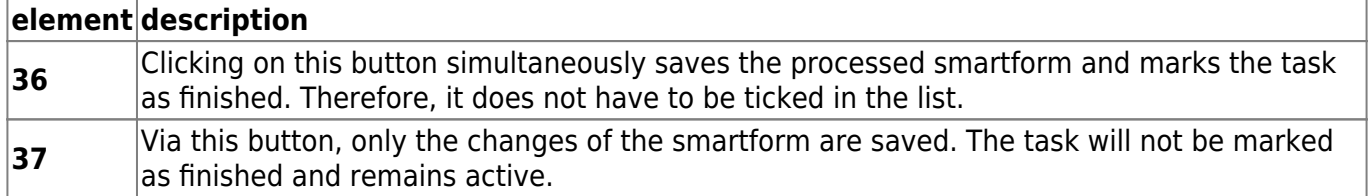

## <span id="page-2-0"></span>**Search**

If the tab **"search"** is activated, it is necessary to first choose a process definition from the list or click on the binoculars symbol. After this is done a respective, blank smartform will open. Now the wanted search term has to be entered into the desired field. If the search is carried out via the button **"submit search"**, all process-instances of the relevant definition are searched. Instances in which the values of the [process-variables](https://wiki.tim-solutions.de/doku.php?id=en:glossar#process-variables) match the search are displayed in the **"search result"** tab.

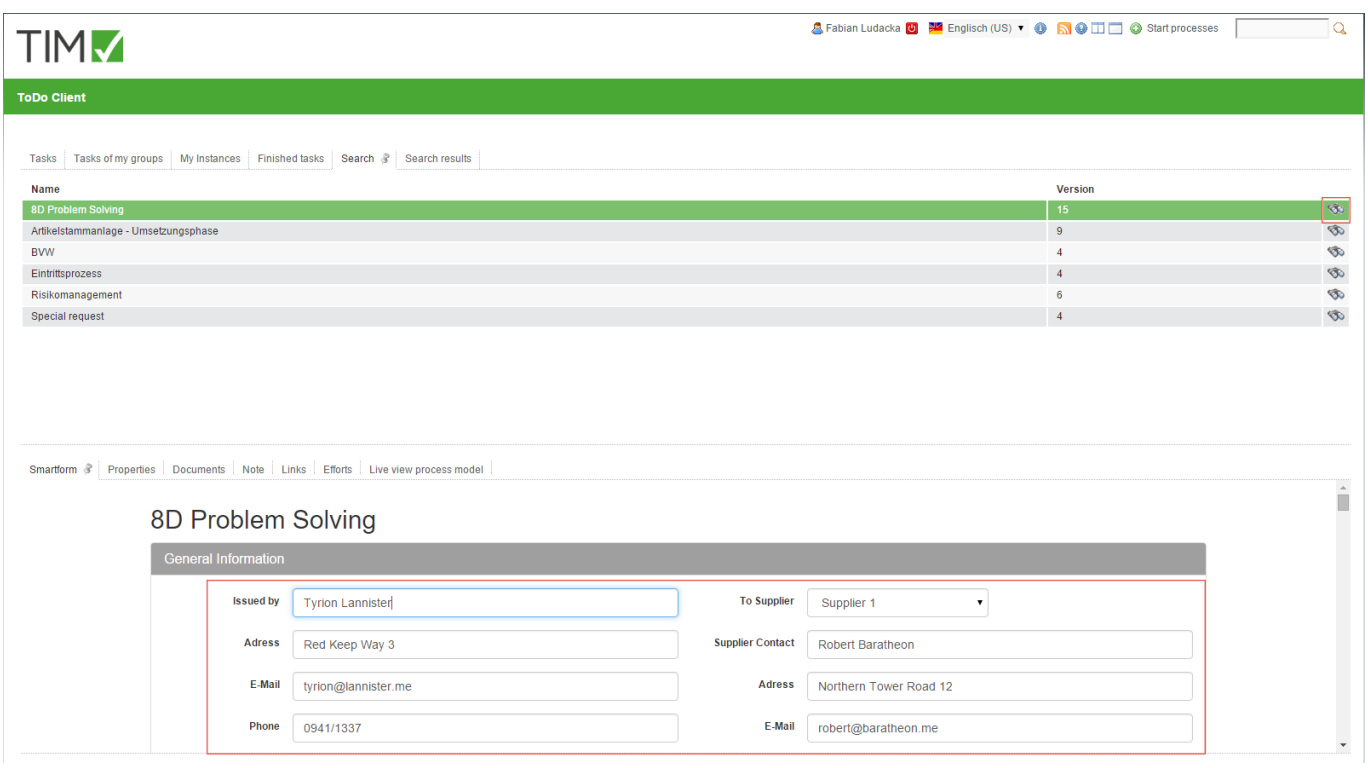

## From: <https://wiki.tim-solutions.de/> - **TIM Wiki / [NEW TIM 6 Documentation](https://doc.tim-solutions.de)** Permanent link:

**[https://wiki.tim-solutions.de/doku.php?id=en:software:tim:todo\\_clients](https://wiki.tim-solutions.de/doku.php?id=en:software:tim:todo_clients)**

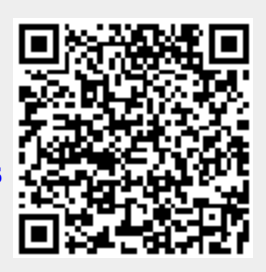

Last update: **2021/07/01 09:52**